## « GLISSER DEPOSER SUR TEXTE »

# Objectif : Intégrer une question de type « glisser déposer » dans un test / dans la banque de question de l'activité « Test »

Le « glisser – déposer » permet par exemple de reconstituer un texte comportant des mots manquants, de remettre des éléments dans l'ordre, de faire travailler l'orthographe… La question se présente le plus souvent sous la forme d'un texte, d'une phrase ou encore d'un mot, à compléter avec des étiquettes à glisser sur des espaces que vous aurez prédéfinis à cette fin. Voici un exemple de question de type « glisser – déposer » :

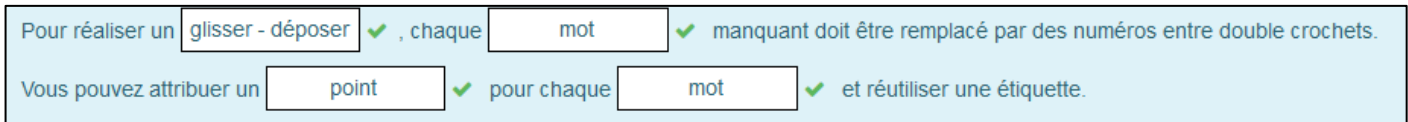

#### Avant toute chose

Connectez-vous à votre session sur Moodle : [https://cours.univ-grenoble-alpes.fr](https://cours.univ-grenoble-alpes.fr/) Rendez-vous dans votre Banque de Questions (ci-après notée BDQ) et cliquez sur « Créer une question », puis dans la fenêtre des typologies de questions, sélectionnez le Glisser déposer. Cliquez ensuite sur « Ajouter ».

Glisser-déposer ÷ĵ. sur texte

∩

#### Intégrer votre question

Vous voici maintenant sur la page d' « ajout d'une question ».

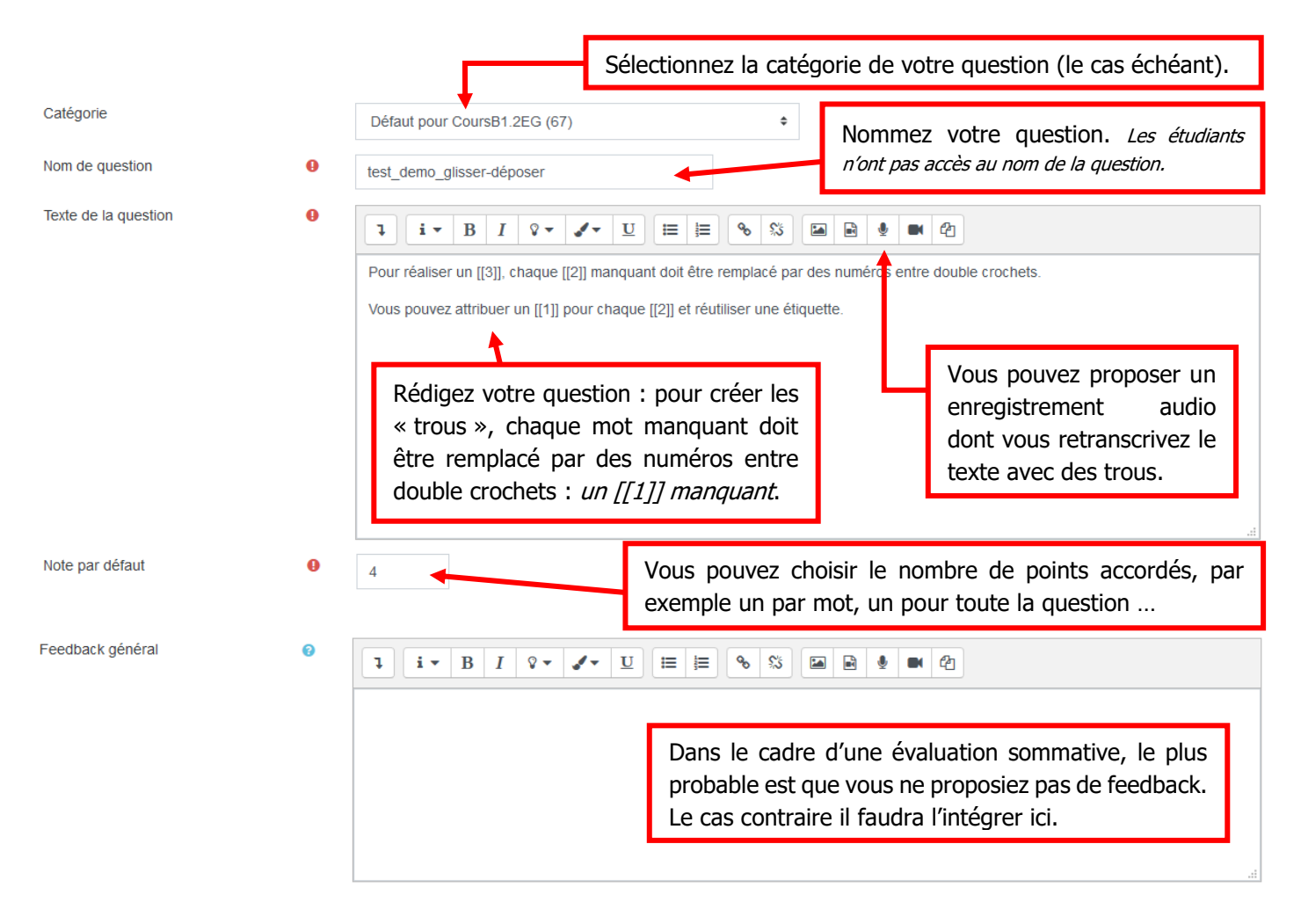

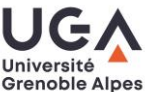

Nous allons maintenant voir comment créer les étiquettes à glisser dans les emplacements prévus.

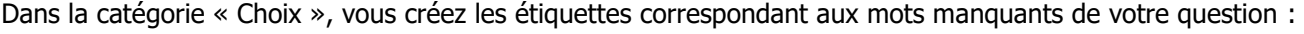

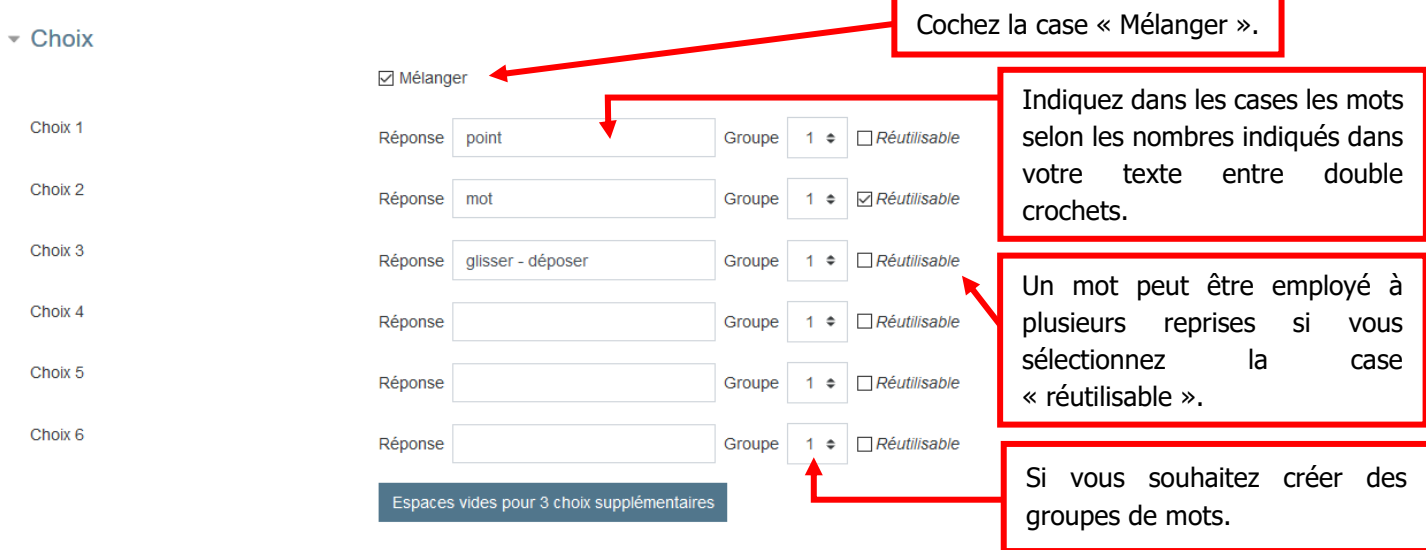

#### Si vous créez des « groupes », les emplacements possibles d'une étiquette seront visualisables grâce à des couleurs :

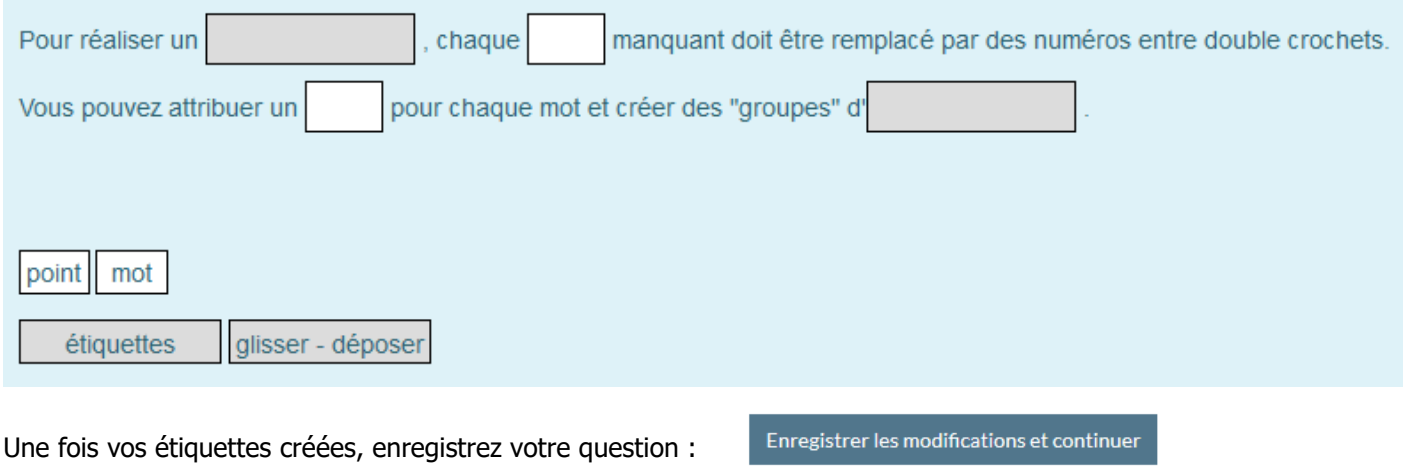

Enregistrer

Annuler

Elle apparaîtra en vert dans votre BDQ :

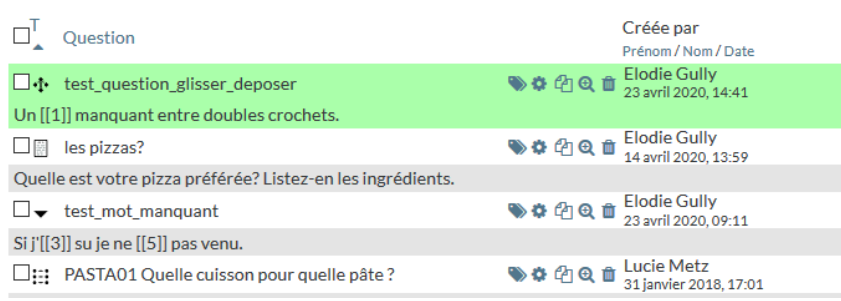

### **Contact**

Pour toute question technique : [sos-dapi@univ-grenoble-alpes.fr](mailto:sos-dapi@univ-grenoble-alpes.fr)

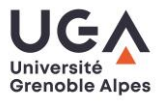